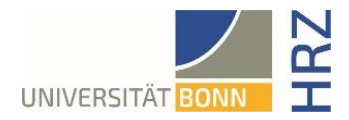

### VPN guide for Windows 10 and 11

#### **What is VPN and what is VPN used for?**

VPN stands for **V**irtual **P**rivate **N**etwork and offers the possibility to establish a secure and encrypted connection via the insecure and public internet. The prerequisite for setting up a connection is an existing Internet connection. It is necessary that the protocol is not blocked by the local provider.

In addition to encryption, when a VPN connection is established, the client is assigned an official Internet address (IP address) from the address range of the University of Bonn and thus has access to services that are otherwise only available to computers at the university.

Furthermore, the VPN connection can only be established after successful authentication with the University of Bonn's Uni-ID.

Establishing a VPN connection to the VPN servers of the University of Bonn is currently required in the following cases:

- Use of the WLAN at the University of Bonn
- Use of the vast majority of literature databases and electronic journals (eMedia) from home or on the road
- Working from the home office

**Note for students in the student residences:** A VPN connection is already required for the internet connection in the student halls of residence. Setting up a second VPN connection above it, as described on the HRZ pages, is therefore not possible. You can read how the university services can nevertheless be used on the Studierendenwerk page:<https://www.stw-bonn.de/en/netservice/uni>

Please note that a service may be subject to further restrictions and VPN is not sufficient for access in all cases.

### **Setting up VPN**

There are two different servers:

- Connections from **external** or home: [https://unibn-vpn.uni-bonn.de](https://unibn-vpn.uni-bonn.de/)
- Connections from the WLAN or the network of the University of Bonn **internally**: [https://unibn-wlan.uni-bonn.de](https://unibn-wlan.uni-bonn.de/)

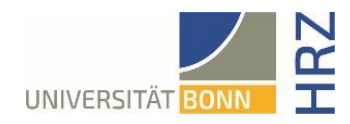

# **Step by step guide**

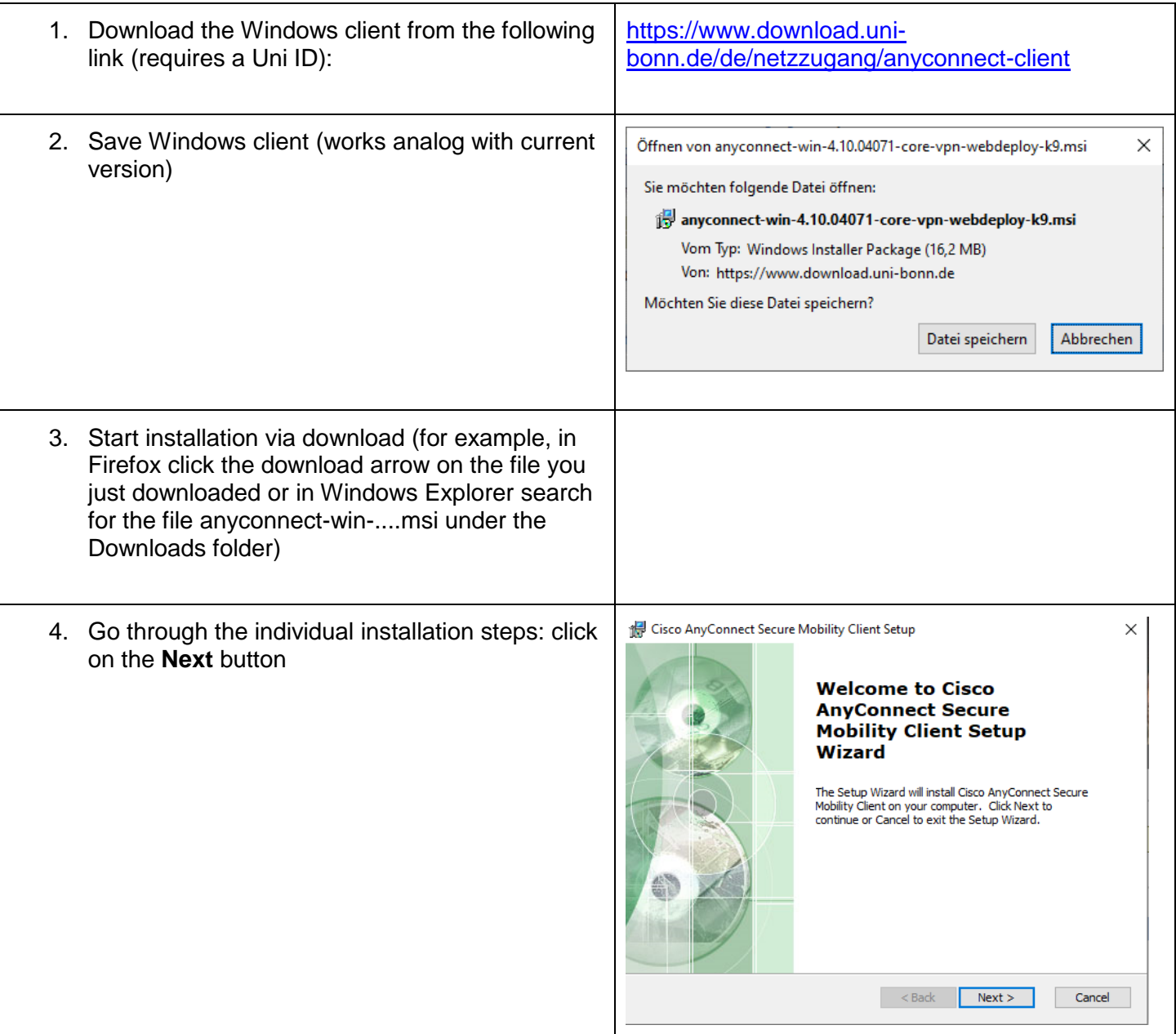

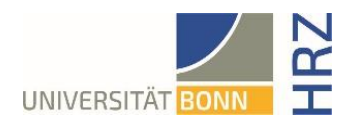

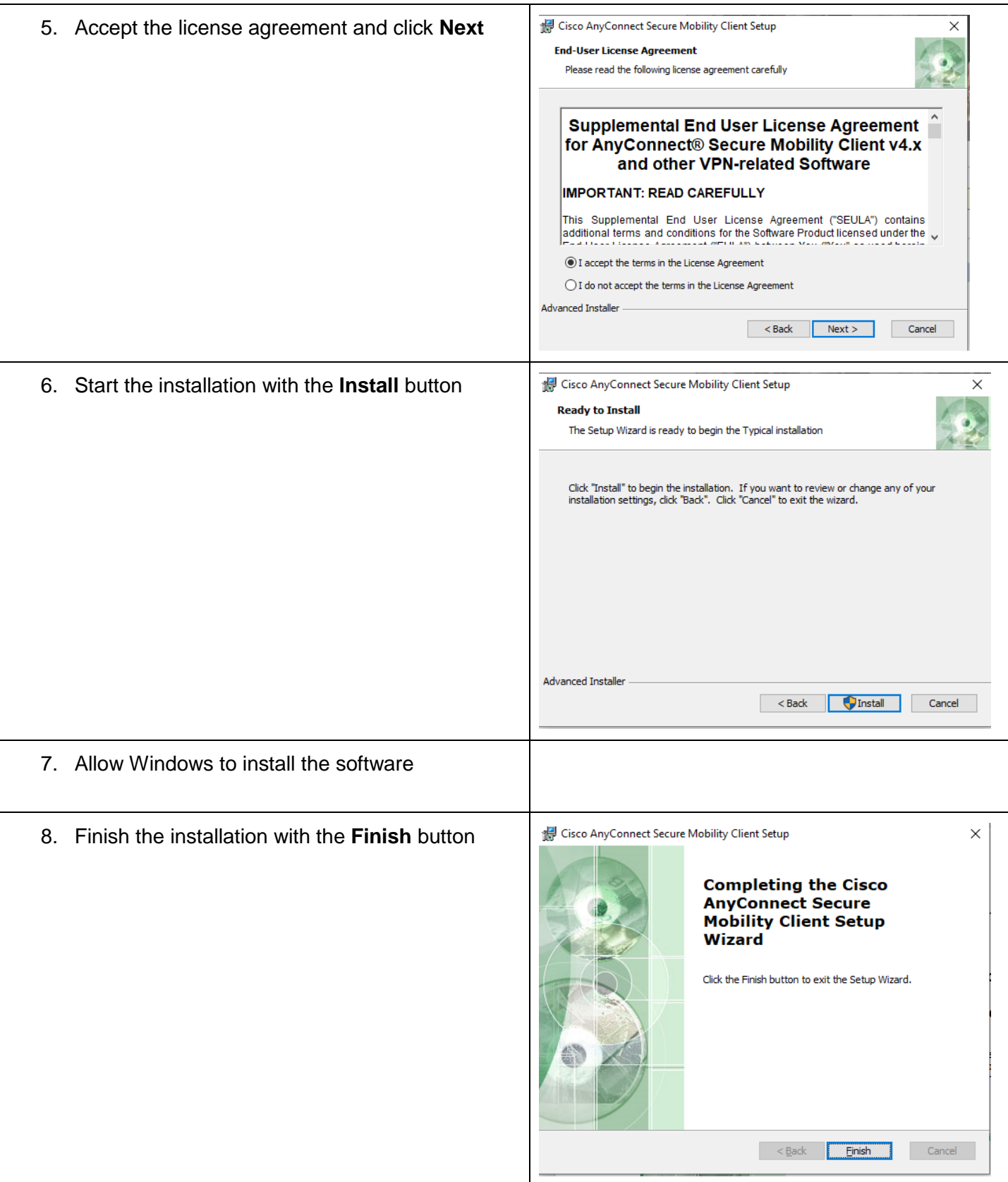

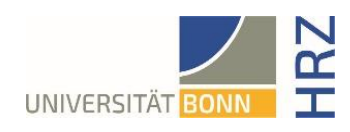

# **Using the VPN Client**

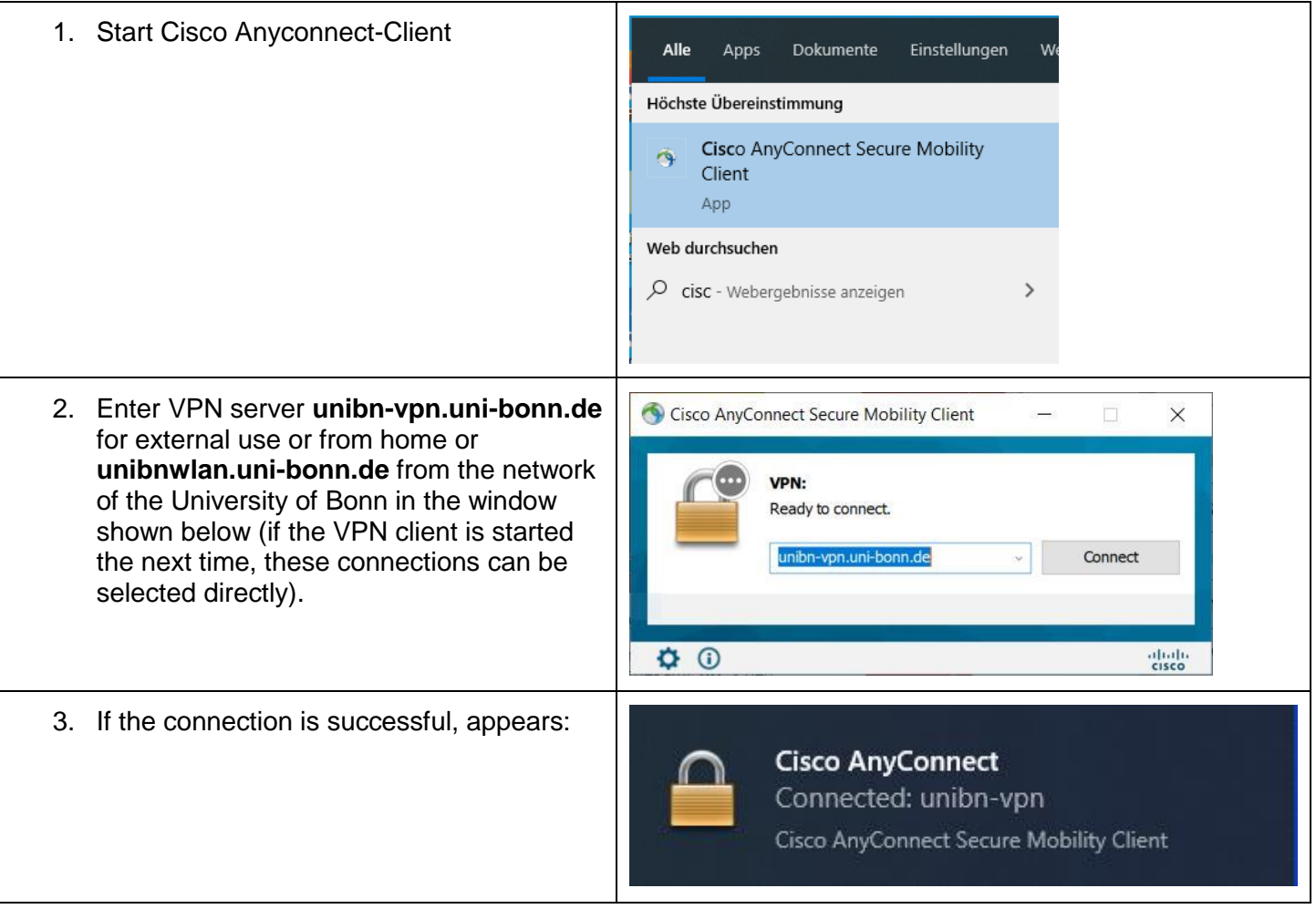